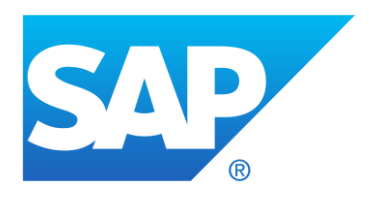

## **CPQ**

# **1908 Release Notes Patch 1908.1**

**June - July - August 2019**

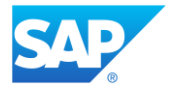

## **Table of Contents**

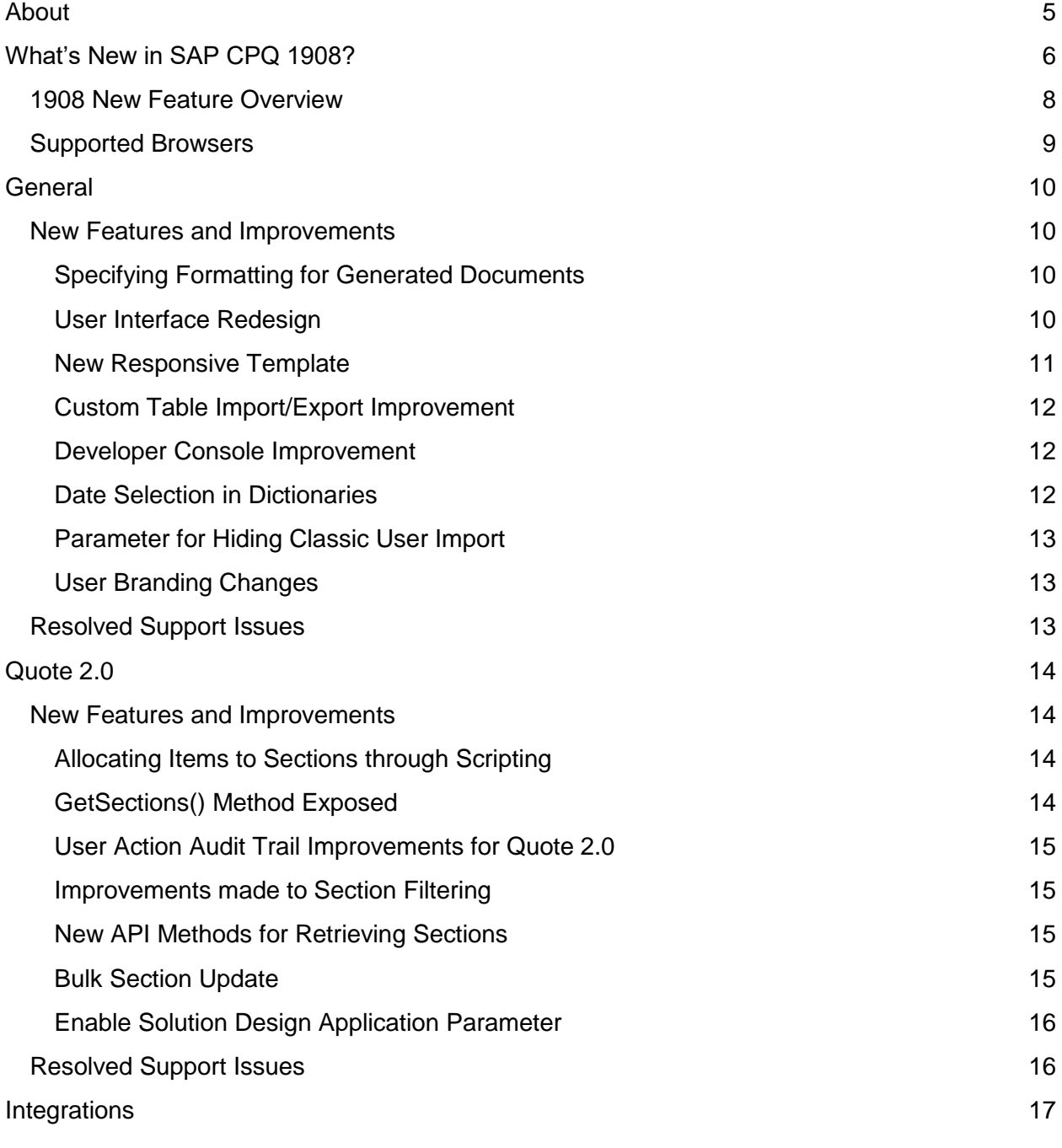

*SAP CPQ 1908.1 Release Notes Version 8*

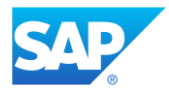

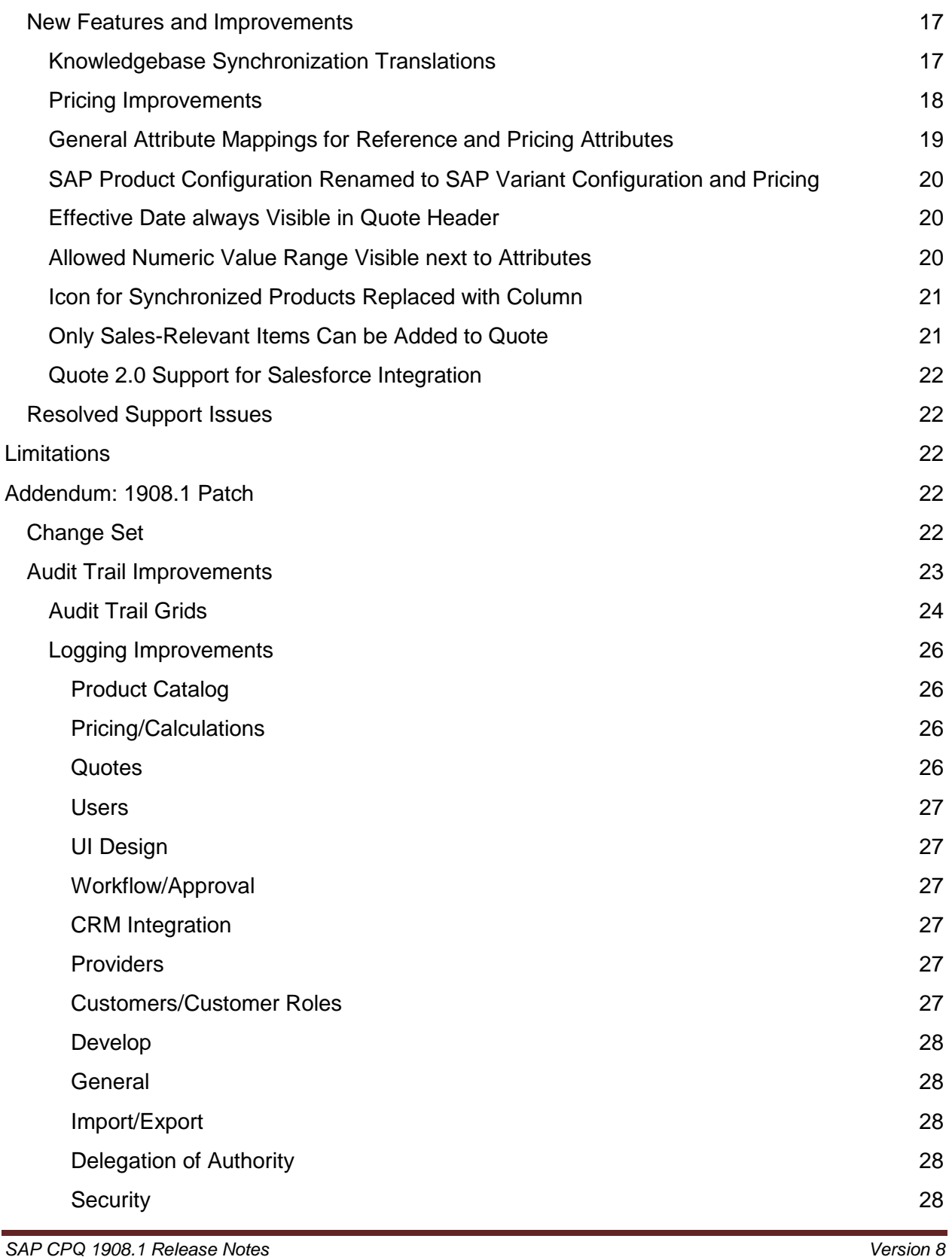

*This document was prepared solely for the benefit of SAP. It remains confidential and proprietary material of SAP. No information herein may be republished or otherwise transmitted outside of SAP, without the express written permission of SAP.*

T.

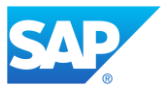

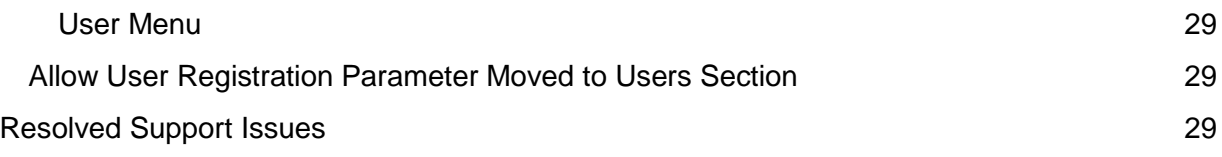

*SAP CPQ 1908.1 Release Notes Version 8*

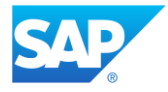

## <span id="page-4-0"></span>**About**

This document provides information about all the new features, improvements, and resolved issues included in the 1908 release and subsequent patch releases. The file is available in PDF and can be downloaded from the SAP CX Central (CC).

This document is published and updated before the SAP CPQ 1908 version and subsequent patch releases are made public, so it is subject to change. After the 1908 version is officially released, more details regarding the new features and improvements, as well as how-to procedures, will be available on the [SAP CPQ online Help portal.](https://help.webcomcpq.com/doku.php)

*SAP CPQ 1908.1 Release Notes Version 8*

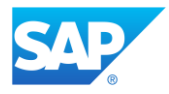

## <span id="page-5-0"></span>**What's New in SAP CPQ 1908?**

We are pleased to announce the release of SAP CPQ 1908. This release brings new features and enhancements to the existing functionalities in SAP CPQ.

- Administrators can now specify heading styles and types of breaks for generated documents.
- User Interface has been redesigned in accordance with SAP standards.
- A new responsive template **Templates/CartTableCellTemplates** can now be found in **Cart** page.
- Custom table export can now be performed in one download instance.
- Logs showing up in the **Developer Console** whenever a script attached to an event is triggered are now labeled **ScriptEvent**. Additionally, formula errors are now logged with the log level **Error** and the label **Formula Error**.
- Administrators can now view and export dictionary entries that have been updated after a specified date.
- Classic **User Import** feature can now be hidden via the **Hide Obsolete Features** parameter.
- **Branding** of users can now only be assigned and changed in **Setup**.
- The AllocateToSection method allows administrators to allocate items to sections via scripting in Quote 2.0.
- The GetSections() method has been exposed so that administrators can query quote sections.
- Improvements are made to the **User Action Audit Trail** in regard to logging Quote 2.0 changes.
- New options are added for filtering sections in Quote 2.0.
- New API methods are now available for Quote 2.0.
- Improvements have been made to the system when multiple users are working simultaneously on the same quote.
- Quote 2.0 users can now update a single quote item custom field throughout multiple sections at once.
- If the parameter **Enable Solution Design** is set to **TRUE**, the **Solution Design** tab for managing sections is created automatically on quotes.
- Knowledgebase synchronization now also synchronizes translations for products obtained from SAP Variant Configuration and Pricing.
- Improvements are made to pricing procedures for products obtained from SAP Variant Configuration and Pricing.
- Standard reference characteristics used in integrations with SAP systems are now fully accessible and editable. Administrators can create custom reference characteristics.
- SAP Product Configuration has been officially renamed to SAP Variant Configuration and Pricing.

*This document was prepared solely for the benefit of SAP. It remains confidential and proprietary material of SAP. No information herein may be republished or otherwise transmitted outside of SAP, without the express written permission of SAP.*

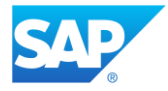

- **•** The **Effective Date** is now always visible in the quote header, regardless of whether SAP ERP integration is on.
- The allowed range of numeric values that can be entered for a free-input attribute is now visible on the user interface, next to the input field.
- The **Synced with SAP** icon has been replaced with the **Synced from Back Office**  column in **Setup** > **Product Catalog** > **Products/Products 2.0**.
- Items obtained via SAP Variant Configuration and Pricing that are not marked as salesrelevant can no longer be added to the quote in SAP CPQ.
- Change set is introduced to increase traceability of changes in the relevant change management procedures.
- The **Audit Trail** feature is improved and overhauled. New audit trail grids are introduced and existing grids are improved.
- The application parameter **Allow User Registration** has been moved to **Setup** > **Users** > **Guest User and Default User Settings** > **Default User Settings for Self-Registered Users**.

**Note:** SAP CPQ 1908 will be released to Sandbox environments on July 28, 2019, and to Production environments on August 11, 2019.

#### *SAP CPQ 1908.1 Release Notes Version 8*

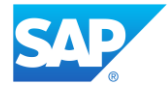

## <span id="page-7-0"></span>1908 New Feature Overview

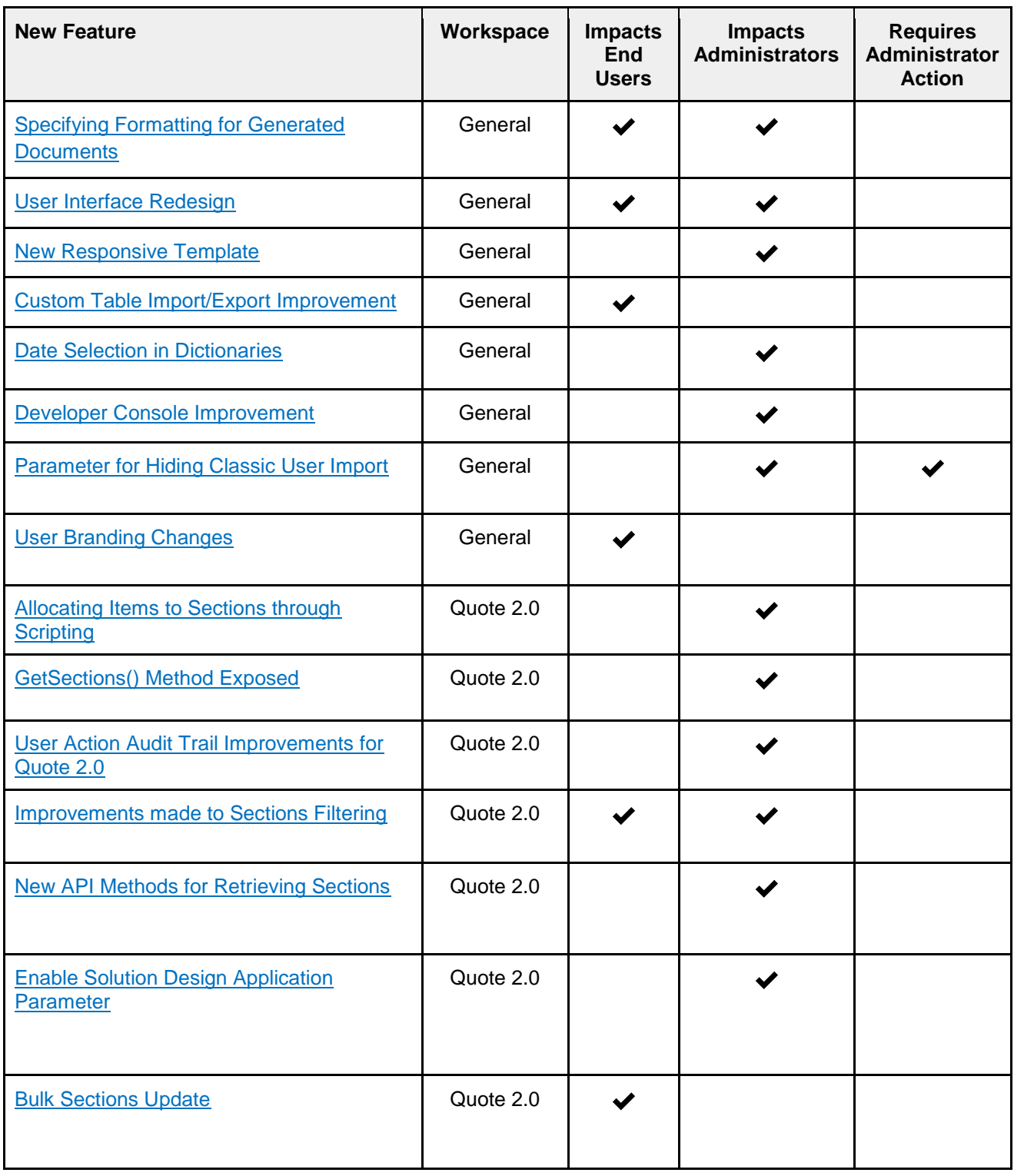

*SAP CPQ 1908.1 Release Notes Version 8*

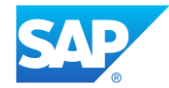

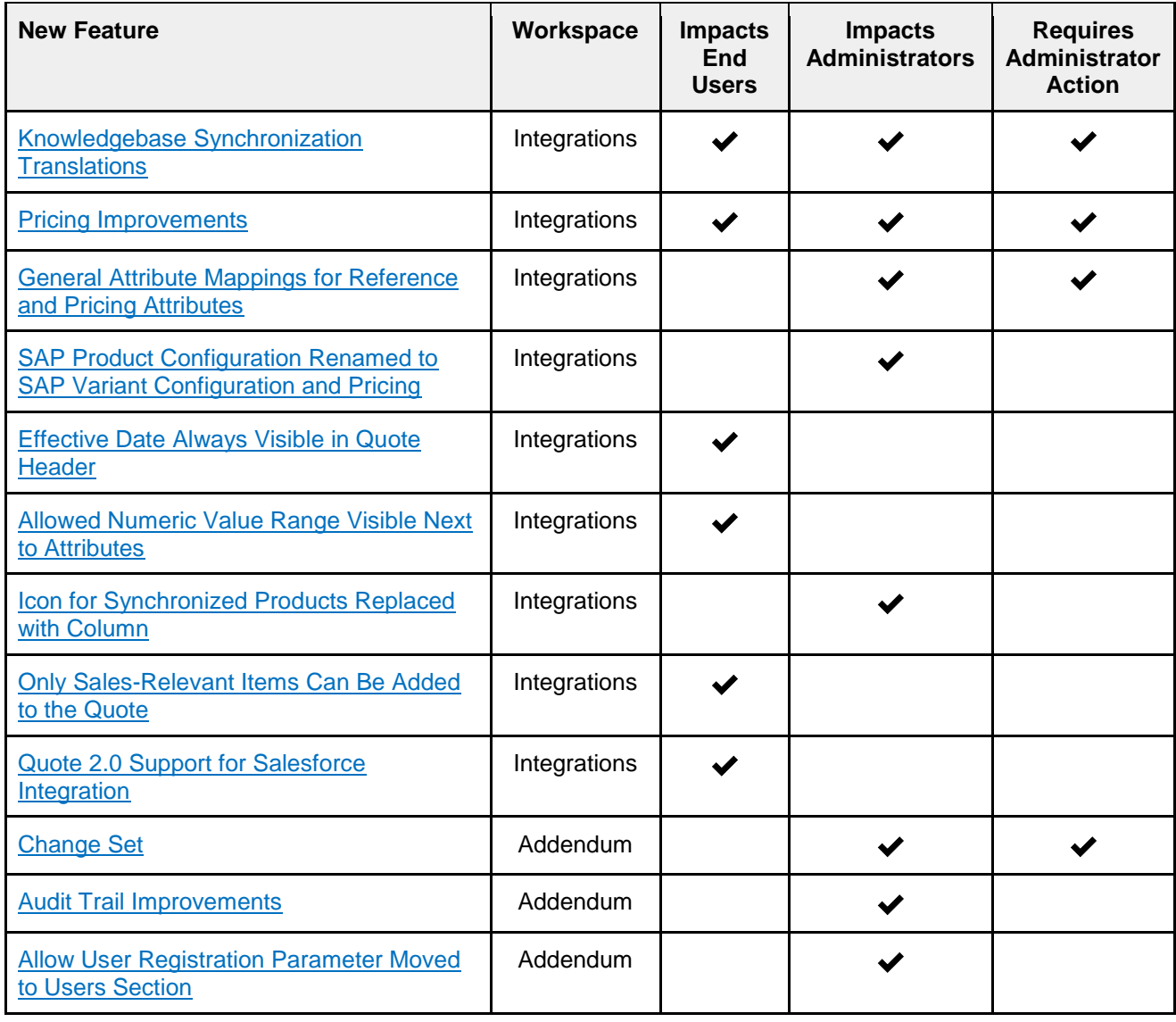

### <span id="page-8-0"></span>Supported Browsers

SAP CPQ 1908 is currently supported on the following browsers:

- Microsoft Internet Explorer IE11 ®
- The latest version of Mozilla Firefox <sup>®</sup>
- The latest version of Google Chrome ®
- The latest version of Microsoft Edge ®
- The latest version of Safari

For SAP CPQ to function properly, enable cookies and Javascript for all browsers.

*SAP CPQ 1908.1 Release Notes Version 8*

*This document was prepared solely for the benefit of SAP. It remains confidential and proprietary material of SAP. No information herein may be republished or otherwise transmitted outside of SAP, without the express written permission of SAP.*

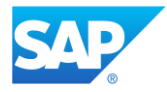

## <span id="page-9-0"></span>**General**

## <span id="page-9-1"></span>New Features and Improvements

### <span id="page-9-2"></span>**Specifying Formatting for Generated Documents**

Two new application parameters are added to **Setup** > **General** > **Application Parameters** > **Shopping Cart and Quotes**. The new parameters are available only for the new document generation engine, on both Quote 1.0 and Quote 2.0.

- **Heading style used in generated documents**  allows administrators to control the heading styles used in the document. Administrators can choose between the following values:
	- **Use destination styles**  apply the heading style of the first section to all sections.
	- **Keep source formatting**  allow each section to maintain its individual heading style.

For example, it is now possible to inherit header and footer formatting from the first section of a multi-section document template, while using the heading styles specific to the individual sections.

● **Type of break used in generated documents** - allows administrators to override the default breaks between the sections of the document and to apply the selected type of break instead. Administrators can choose between the following breaks: **Paragraph break, Page break, Column break, Section break continuous, Section break new column, Section break new page, Section break even page, Section break odd page, Line break.** 

#### <span id="page-9-3"></span>**User Interface Redesign**

Further improvements have been made to the SAP CPQ user interface in accordance with the SAP standards.

- The **Manage Items** button has been replaced with the  $\Rightarrow$  button and moved to the far right side of the page.
- **Reorder** and **Replace** buttons appear on the left side of the screen when the **Manage Items** button is clicked.

*SAP CPQ 1908.1 Release Notes Version 8*

*This document was prepared solely for the benefit of SAP. It remains confidential and proprietary material of SAP. No information herein may be republished or otherwise transmitted outside of SAP, without the express written permission of SAP.*

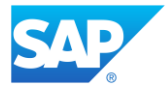

- **Delete**  $\overline{w}$  and **Set Item Type**  $\overline{z} = \overline{z}$  buttons are moved next to the **Manage Items** button.
- Checkboxes next to the items in the items table are now always visible.

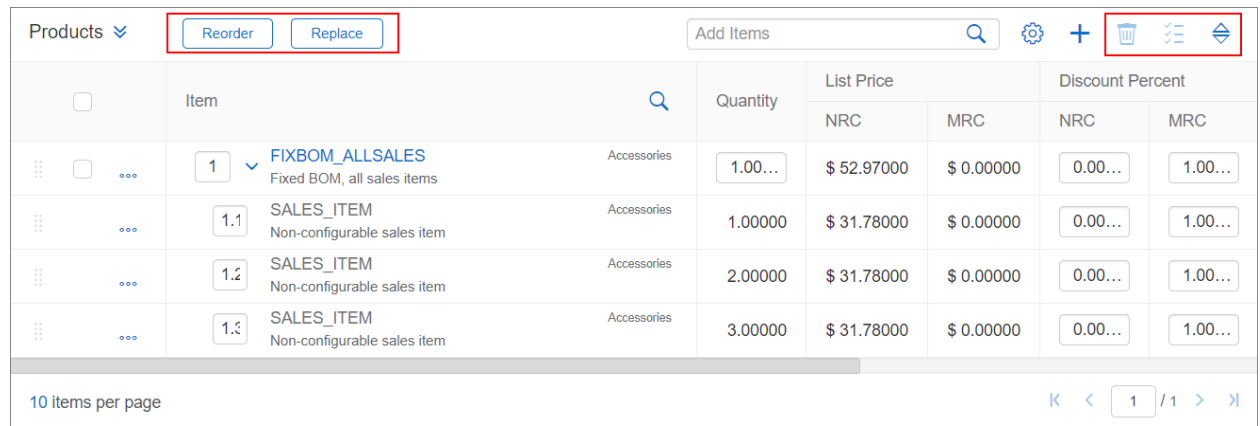

- The buttons for expanding and collapsing the item table is replaced with a single button.
- Clicking on the **Search Items** button a makes the search bar expand.
- Quote tables are now responsive.
- The **My Quotes**, **Waiting for Approval** and **Other Quotes** tabs in the **Quotes** page are now arranged in a dropdown list. The quotes previously located in **My Quotes**, **Waiting for Approval** and **Other Quotes** tabs can now be accessed via a dropdown list.

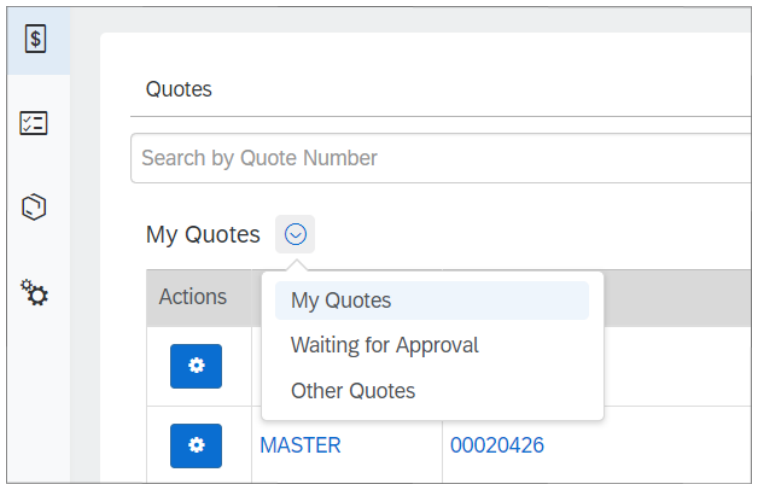

#### <span id="page-10-0"></span>**New Responsive Template**

A new responsive template **Templates/CartTableCellTemplates** has been added to the **Cart** page templates.

*SAP CPQ 1908.1 Release Notes Version 8*

*This document was prepared solely for the benefit of SAP. It remains confidential and proprietary material of SAP. No information herein may be republished or otherwise transmitted outside of SAP, without the express written permission of SAP.*

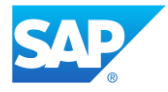

#### <span id="page-11-0"></span>**Custom Table Import/Export Improvement**

Custom table export can now be performed in one download instance. Consequently, users do not have to export tables in multiple instances.

#### <span id="page-11-1"></span>**Developer Console Improvement**

Logs showing up in the **Developer Console** whenever a script attached to an event is triggered are now labeled **ScriptEvent**. These logs are of a low level and the duration of each event is displayed in the dedicated column.

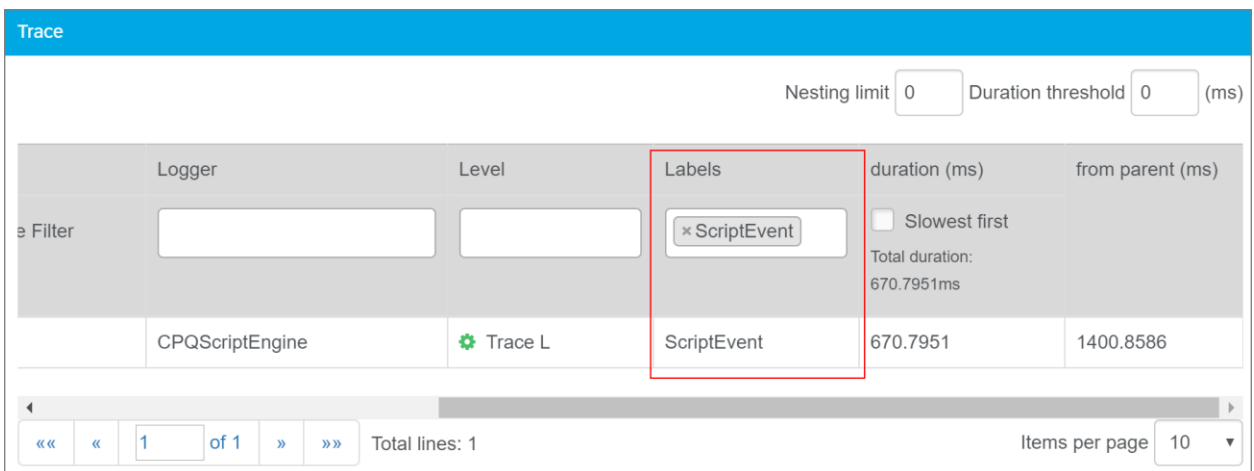

Furthermore, the **Developer Console** now logs formula errors with the log level **Error** and the label **Formula Error**.

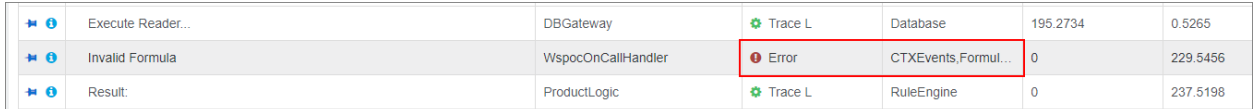

### <span id="page-11-2"></span>**Date Selection in Dictionaries**

Administrators can now view and export dictionary entries that have been updated after a specified date. The date picker is implemented at the top of the page, above the list of dictionary entries.

*This document was prepared solely for the benefit of SAP. It remains confidential and proprietary material of SAP. No information herein may be republished or otherwise transmitted outside of SAP, without the express written permission of SAP.*

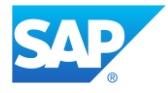

#### <span id="page-12-0"></span>**Parameter for Hiding Classic User Import**

Users who wish to hide the classic **User Import** feature from the **Setup** > **Import/Export** section and **Setup** > **Users** > **Users** can now do so by setting the **Hide Obsolete Features** parameter found in **General** > **Application Parameters** > **General Parameters** to **TRUE**. Once **User Import** is hidden, user import can still be performed with the **Bulk Import/Export** feature.

#### <span id="page-12-1"></span>**User Branding Changes**

A brand assigned to a user in **Setup** > **Users** > **Users** can no longer be switched to another brand in **User Menu** > **Manage Users**. This can only be done in **Setup**.

## <span id="page-12-2"></span>Resolved Support Issues

- 1. The code in XSLT files downloaded from **Setup** > **User Types** is now displayed properly.
- 2. The issue which prevented adding users to permission groups has been resolved.
- 3. All exported product value translations in Excel are now displayed properly.
- 4. The default dictionary for user creation is now the system dictionary with the lowest rank.
- 5. Attributes for **Products 2.0** are now sorted alphabetically by default. Any changes to attribute sorting are saved in the local storage of the active browser.
- 6. The configuration preview of inactive product versions of **Products 2.0** works properly now.
- 7. The issue which prevented products with multiple attributes from being properly updated via the **Simple Product Administration** API has been fixed.
- 8. The issue which prevented validation through scripting to be executed in Quote 1.0 when a quote table column value was set to None has been resolved.
- 9. The issue which prevented user import to be performed successfully via **Bulk Import/Export** if the existing values in required fields were not changed has been resolved.
- 10. The issue that was preventing headline numbers from properly displaying in generated documents can now be fixed by selecting the **Use destination styles** value for the application parameter **[Heading style used in generated documents](#page-9-2)**.
- 11. Sorting the **Created Date** column now works properly in the **Products 2.0** product version table.
- 12. The issue that was causing the 404 Page Not Found error when opening or copying an existing quote, or creating a new quote, has been resolved.
- 13. The issue that was preventing the scrollbar from functioning properly in the **Catalog** has been resolved.

*SAP CPQ 1908.1 Release Notes Version 8*

*This document was prepared solely for the benefit of SAP. It remains confidential and proprietary material of SAP. No information herein may be republished or otherwise transmitted outside of SAP, without the express written permission of SAP.*

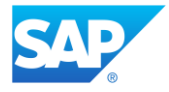

- 14. When the performCartAction API us used for copying a quote, the response now returns a valid **COMPOSITENUMBER** and the quote is successfully copied.
- 15. An issue with script execution and validation was causing decreased performance on sandbox environments. The issue has been resolved and the performance of script execution and validation is improved on production environments.

## <span id="page-13-0"></span>**Quote 2.0**

## <span id="page-13-1"></span>New Features and Improvements

#### <span id="page-13-2"></span>**Allocating Items to Sections through Scripting**

The AllocateToSection method is now available in scripting. This method allows administrators to allocate items to sections via scripting in Quote 2.0.

The example script browses through products that have *Location* and *Bandwidth* attributes and, based on the attribute values, allocates the products in the section *Deal*.

```
section = context.Quote.GetSection(context.Product.AttrValue("Location")+ "\" 
+context.Product.AttrValue("Bandwidth"))
for item in context.AffectedItems:
      item.AllocateToSection(Deal)
```
### <span id="page-13-3"></span>**GetSections() Method Exposed**

The GetSections () method has been exposed so that administrators can query quote sections in Quote 2.0.

In the following example, the system searches for a section in which the quote item custom field **Color** has the value *Red* and **Price** is higher than *200*.

```
sections = context. Ouote. GetSections()
redSection = sections.Where(lambda x: x.Color == "Red" and x.Price > 
200).FirstOrDefault()
if redSection:
     for item in context.AffectedItems:
         item.Section = redSection.SectionPath
```
#### *SAP CPQ 1908.1 Release Notes Version 8*

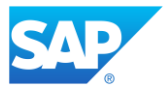

### <span id="page-14-0"></span>**User Action Audit Trail Improvements for Quote 2.0**

The following actions that users perform on Quote 2.0 are now being logged in **User Action Audit Trail**:

- quote reassign
- change of pricebooks
- creation of quote revisions
- calculations
- <span id="page-14-1"></span>● update of quote custom fields

#### **Improvements made to Section Filtering**

New options are added for filtering sections in Quote 2.0:

- **Show Sections**
	- **All**  displays all sections, both distribution and non-distribution.
	- **Distribution**  displays only sections that can be distributed.
	- **Non-distribution** displays only sections that cannot be distributed.
- **Hide product items** does not display products in the filtered sections.
- **Only sections with items** displays only sections that contain product items.

<span id="page-14-2"></span>The logic between filter options is AND.

#### **New API Methods for Retrieving Sections**

The following API methods are now available for Quote 2.0:

- GetChildrenSections retrieves only subsections of main sections.
- GetSectionWithChildrenSections retrieves sections and their subsections.
- GetSectionWithAncestorsSections retrieves subsections and their ancestor sections.
- GetAncestorsSections retrieves only ancestor sections.

The method GetSectionAndHisAncestors that was available previously is now deprecated and has been replaced with a new method GetSectionWithAncestorsSections.

#### <span id="page-14-3"></span>**Bulk Section Update**

Quote 2.0 users can now update a single quote item custom field throughout multiple sections at once.

*SAP CPQ 1908.1 Release Notes Version 8*

*This document was prepared solely for the benefit of SAP. It remains confidential and proprietary material of SAP. No information herein may be republished or otherwise transmitted outside of SAP, without the express written permission of SAP.*

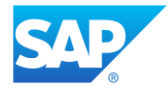

The button  $\mathbb{R}^n$  is enabled when there is at least one editable column in sections and after a user has selected the sections in which the field will be updated. The update works properly for all field types, but only one field can be updated at a time.

After a field value is updated, all calculations defined for that field are triggered as when changing the value manually.

### <span id="page-15-0"></span>**Enable Solution Design Application Parameter**

The parameter **Enable Solution Design** is now available in **Setup** > **General** > **Application Parameters** > **Shopping Cart and Quotes**. If the parameter is set to **TRUE**, the **Solution Design** tab for managing sections is created automatically on quotes. The parameter is available only in the Quote 2.0 engine.

## <span id="page-15-1"></span>Resolved Support Issues

- 1. An informational icon now displays on each line item with a long description. After hovering over that icon, the product description displays in a tooltip.
- 2. The base price of a product in the responder in the configurator now remains unchanged regardless of the product quantity. Only the price of a single product unit is displayed in the **Base Price** field. However, the item quantity will be applied once the configuration is added to the quote.
- 3. Icons for the **Margin Health** column on quotes are now displayed in Internet Explorer 11.
- 4. The issue which caused the data downloaded in Excel from quote tables to be converted to numbers has been resolved.
- 5. A downloaded quote table translated into any language other than English can now be properly uploaded when new entries are added.
- 6. A message now pops up when users attempt to upgrade a product on a quote to a product version with incomplete configuration, letting them know that the configuration needs to be completed before proceeding.
- 7. An error no longer pops up when users try to edit a configurable product on a quote, after it was updated in **Setup**.
- 8. The **Retract** distribution action now works properly and does not reset all quote custom fields in sections when distribution is performed. Furthermore, only the sum calculation is now affected by distribution.

*This document was prepared solely for the benefit of SAP. It remains confidential and proprietary material of SAP. No information herein may be republished or otherwise transmitted outside of SAP, without the express written permission of SAP.*

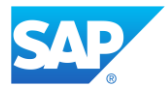

## <span id="page-16-0"></span>**Integrations**

## <span id="page-16-1"></span>New Features and Improvements

#### <span id="page-16-2"></span>**Knowledgebase Synchronization Translations**

SAP CPQ now allows administrators to synchronize translations via knowledgebase synchronization. With this feature, administrators who maintain translations for their models in Variant Configuration can now synchronize these translations with the products in SAP CPQ. Translations can be synchronized on the level of product names/descriptions, attribute names/descriptions, attribute value names/descriptions, and tabs.

The following improvements are made to knowledgebase synchronization in regard to translations:

- Every time knowledgebase synchronization is executed, translations for the specified languages are synchronized for all products and product versions obtained via that specific knowledgebase synchronization.
- Administrators can now also add translations for products obtained via previous knowledgebase synchronizations. A new checkbox **Add Translations for Synchronized Products** is added to **Knowledgebase Synchronization Settings** in **Setup** > **Providers** > **SAP** > **SAP Variant Configuration and Pricing**. When the checkbox is selected, during the next knowledgebase synchronization, translations for all specified languages are added both for products obtained via the ongoing synchronization, and for products that were obtained via previous synchronizations. Once the translations are synchronized retroactively in this manner, the checkbox is automatically deselected.

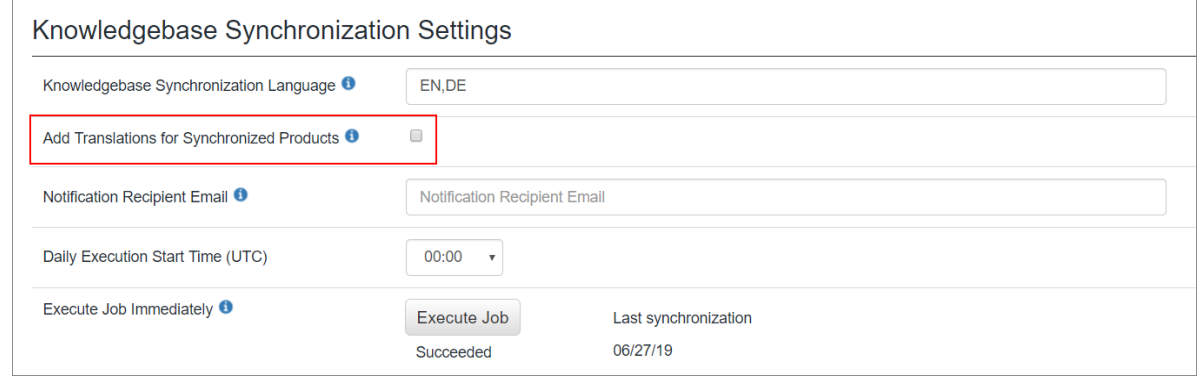

*SAP CPQ 1908.1 Release Notes Version 8*

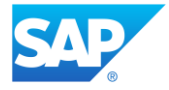

- If a translation is not successfully synchronized for one product, it does not affect the synchronization of translations for other products.
- If knowledgebase synchronization is successful, but a translation is not successfully synchronized for one product, only the product that did not synchronize successfully is synchronized again during the following job.
- If knowledgebase synchronization is not successful, no translations are synchronized.
- Translations for tab names are synchronized during the initial knowledgebase synchronization. In every subsequent job, new translations are only added for the tab names that are already synchronized. Translations are not synchronized for the names of any new tabs that were subsequently added.

### <span id="page-17-0"></span>**Pricing Improvements**

The following improvements are made in regard to pricing procedures for products synchronized from SAP Variant Configuration and Pricing:

- SAP CPQ now displays surcharges in the responder when a product originating from SAP Variant Pricing and Configuration is being configured. Surcharges are individual factors in the pricing procedure for products obtained from SAP Variant Configuration and Pricing. Once a product is configured, a complete breakdown of surcharges and their individual amounts is displayed in the **Configuration Summary** of the responder. If the surcharges do not have descriptions, they are named after their keys.
- A new tab **Conflicts** is added to the responder. The new tab displays only when a conflict is created in the configurator. Furthermore, the tab lists all the conflicts and their causes for the selected product.

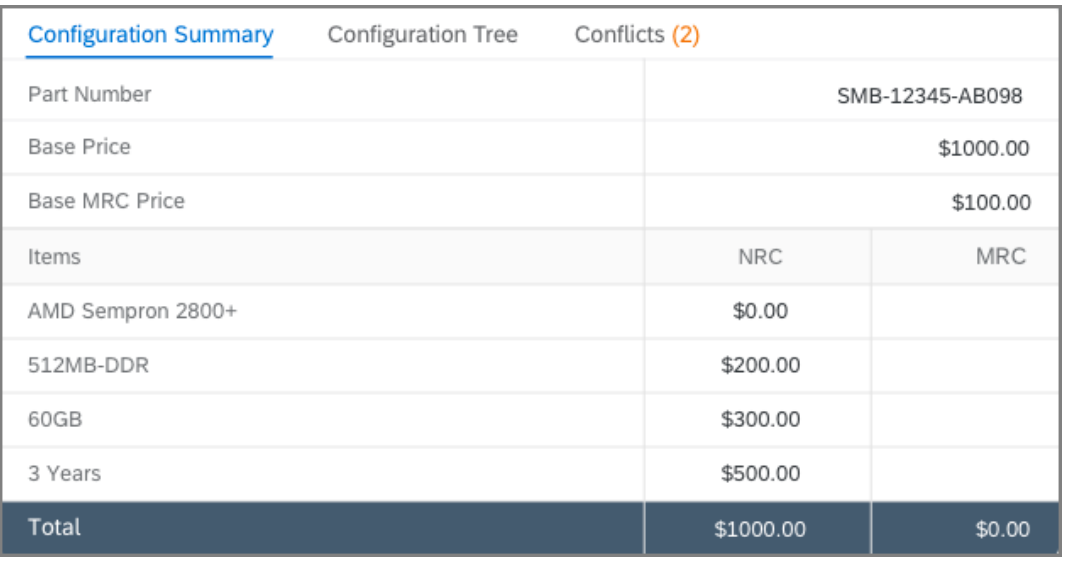

#### *SAP CPQ 1908.1 Release Notes Version 8*

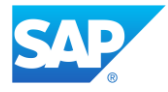

● New fields **Base Price** and **Selected Options** are added to **Setup** > **Providers** > **SAP** > **General Attribute Mappings**. Administrators can use these fields to configure alternative pricing procedures. If the fields are empty, the default values are *BASE* and *VARC* for each respective field.

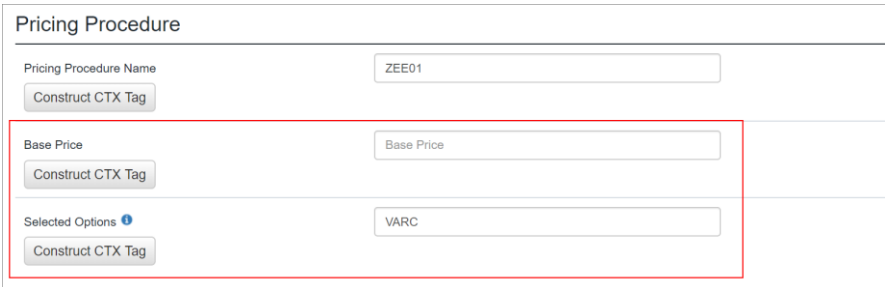

### <span id="page-18-0"></span>**General Attribute Mappings for Reference and Pricing Attributes**

Standard reference characteristics used in integrations with SAP systems are now fully accessible and editable. They can be accessed via the following sections that are added to **Setup** > **Providers** > **SAP** > **General Attribute Mappings**:

- **Reference Attributes**
- **Pricing Attributes**

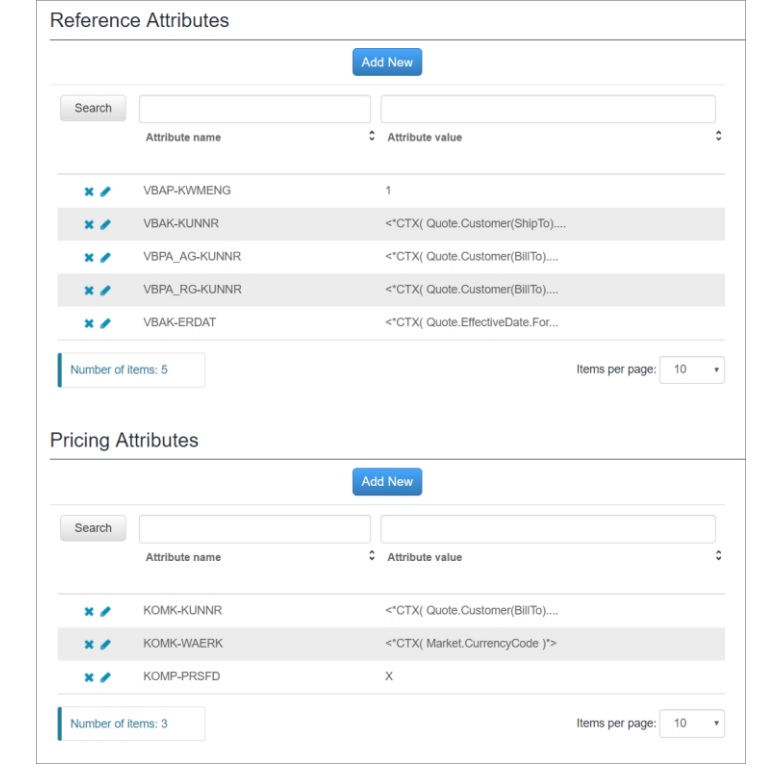

*SAP CPQ 1908.1 Release Notes Version 8*

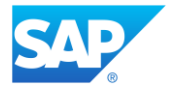

Additionally, administrators can create custom reference characteristics in these sections. As a result, any reference characteristic from SAP Variant Configuration and Pricing can now be mapped to any custom field in SAP CPQ. Attributes defined in the **Reference Attributes**  section are used for sending reference characteristics to SAP Variant Configuration and Pricing with every configuration request. Similarly, attributes defined in the **Pricing Attributes** section are sent with every pricing request. Attribute values (defined on the SAP CPQ side) can be either hard-coded or in the form of CTX tags.

## <span id="page-19-0"></span>**SAP Product Configuration Renamed to SAP Variant Configuration and Pricing**

SAP Product Configuration has been officially renamed to SAP Variant Configuration and Pricing. Consequently, as of 1908, SAP Product Configuration will be accordingly referred to as SAP Variant Configuration and Pricing in SAP CPQ documentation. Additionally, the **SAP Product Configuration** page has been renamed to **SAP Variant Configuration and Pricing** in **Setup** > **Providers** > **SAP.**

### <span id="page-19-1"></span>**Effective Date always Visible in Quote Header**

The **Effective Date** is now always visible in the quote header, regardless of whether SAP ERP integration is on. When a quote is created, the prices listed in the quote are determined by the **Effective Date** specified for that quote. If no quote is created, the prices in the **Product Catalog**  are determined by the **Effective Date** specified on the **User Page**.

### <span id="page-19-2"></span>**Allowed Numeric Value Range Visible next to Attributes**

When a free-input attribute in SAP CPQ is meant to contain a numeric value, the allowed range of numeric values that can be entered for that attribute is now visible on the user interface, next to the input field. As a result, the user is now able to view the range of allowed numeric values prior to entering any values, which helps reduce the number of conflicts in SAP Variant Configuration and Pricing. Allowed ranges of numeric values are dynamic and any changes made to these ranges are visible to the user in real time. Additionally, SAP CPQ now supports all nine types of numeric value ranges that are used by SAP Variant Configuration and Pricing.

*SAP CPQ 1908.1 Release Notes Version 8*

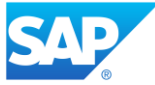

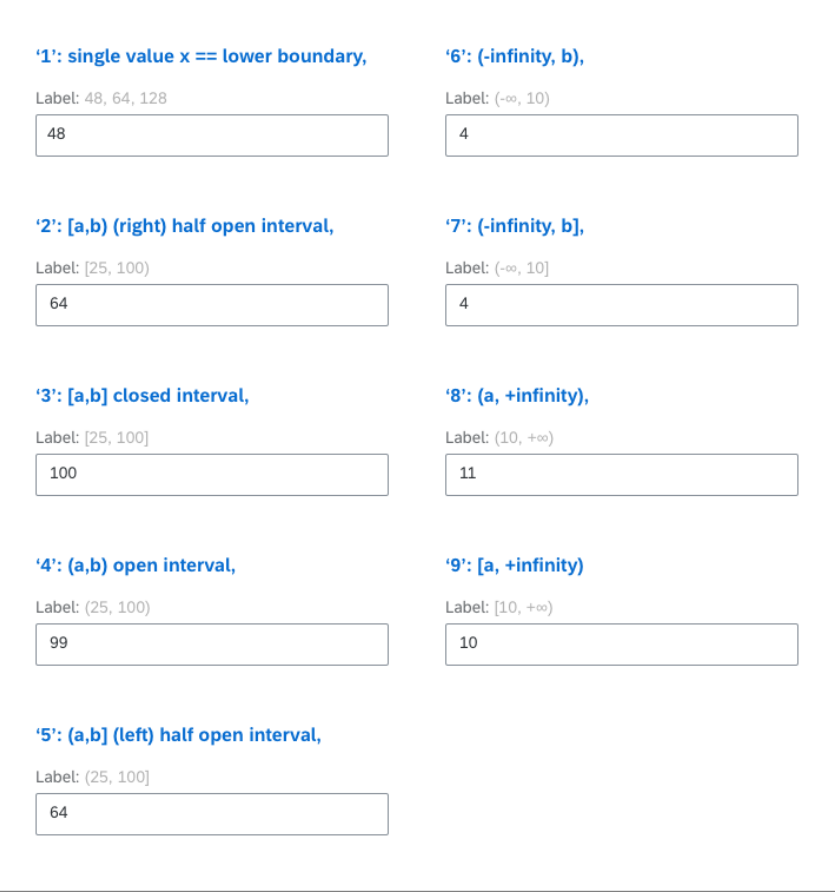

#### <span id="page-20-0"></span>**Icon for Synchronized Products Replaced with Column**

Products that are synchronized from back-office applications are no longer marked with an icon with a tooltip stating **Synced with SAP**. Instead, the column **Synced from Back Office** is added to **Setup** > **Product Catalog** > **Products/Products 2.0**. The values of the column are **True** or **False.**

#### <span id="page-20-1"></span>**Only Sales-Relevant Items Can be Added to Quote**

As of 1908, items obtained via SAP Variant Configuration and Pricing that are not marked as sales-relevant can no longer be added to the quote in SAP CPQ.

*This document was prepared solely for the benefit of SAP. It remains confidential and proprietary material of SAP. No information herein may be republished or otherwise transmitted outside of SAP, without the express written permission of SAP.*

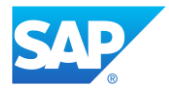

### <span id="page-21-0"></span>**Quote 2.0 Support for Salesforce Integration**

Integration of SAP CPQ with Salesforce is now supported on Quote 2.0. The integration works in the same way it does for Quote 1.0.

## <span id="page-21-1"></span>Resolved Support Issues

- 1. CRM user lookup function is working properly when **SFDC + SAP CRM** is selected as the active CRM type in **CRM Integration** > **General**.
- 2. On Android and iOS devices, there is now a single scroll bar used for both SAP CPQ IFrame and the Salesforce page.

## <span id="page-21-2"></span>**Limitations**

Limitations for the SAP CPQ 1908 release can be accessed on the [SAP CPQ Online Help](http://help.webcomcpq.com/doku.php?id=limitsandtroubleshooting:limitations)  [portal.](http://help.webcomcpq.com/doku.php?id=limitsandtroubleshooting:limitations)

## <span id="page-21-3"></span>**Addendum: 1908.1 Patch**

<span id="page-21-5"></span>SAP CPQ 1908.1 patch will be released to Sandbox and Production environments on September 7, 2019, and to Production environments on September 15, 2019 respectively.

### <span id="page-21-4"></span>**Change Set**

Change Set is a new feature introduced to increase traceability of changes (in **Setup** or via scripting) and to ensure appropriate recording of changes in the relevant change management procedures. Change set encompasses a group of changes that are performed in a single set. Each change in SAP CPQ is logged in **Audit Trail** and assigned to the appropriate change set.

Administrators can create change sets only in the development and testing SAP CPQ environments by accessing **Setup** > **Audit Trail** > **Change Set** or by accessing the **Change Set** dropdown menu in **Setup**.

All changes administrators apply to development and testing environments are assigned to the currently selected change set. Each change set can be activated and deactivated at any given time. When all changes assigned to the concerned change set are tested and approved in the change management process, the change set definition can be deployed to the target environment (Production environment, for example).

*This document was prepared solely for the benefit of SAP. It remains confidential and proprietary material of SAP. No information herein may be republished or otherwise transmitted outside of SAP, without the express written permission of SAP.*

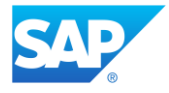

**Note**: When a change set is deployed from development and testing environments, it will appear in **Setup** with the appropriate **Change Set ID**. No changes are applied to the environment or shown in the **Audit Trail**.

**Change Set ID** and **Change ID** columns are now introduced to **Admin Actions**, **Attributes**, **Custom Tables**, **Products** and **Pricebooks** audit trail grids to ensure proper logging.

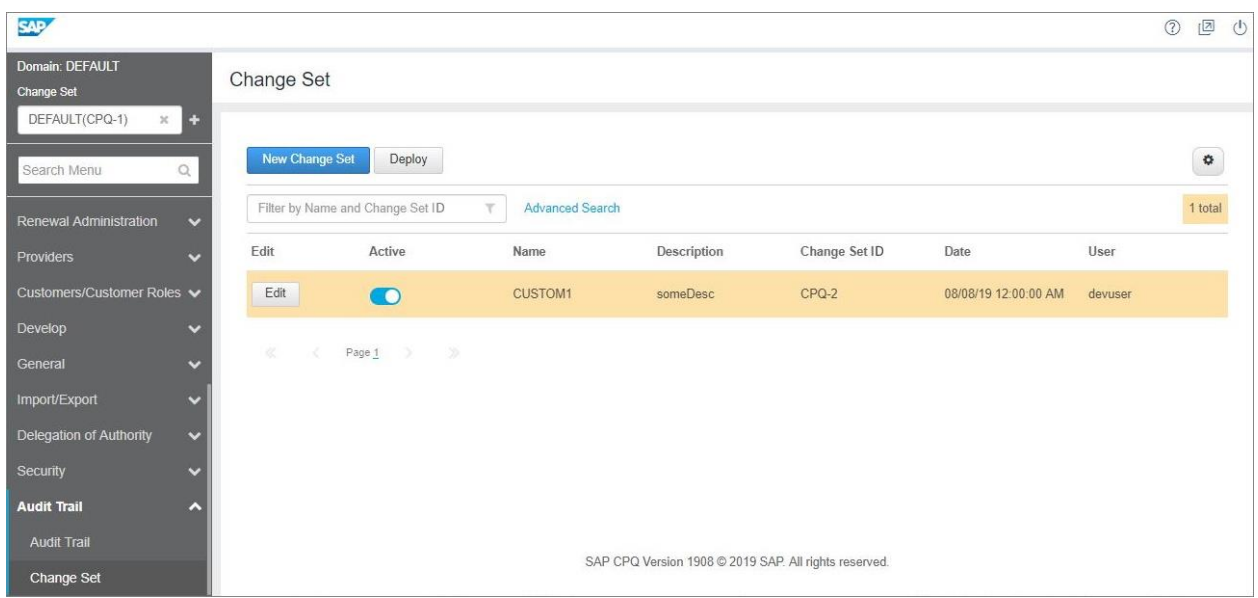

### <span id="page-22-0"></span>**Audit Trail Improvements**

The Audit Trail functionality is overhauled and expanded in 1908.1.

- **Audit Trail** is now available in **Setup** > **Audit Trail** > **Audit Trail**. It consists of six audit trail grids: **Admin Actions, User Actions, Products, Attributes, Pricebooks** and **Custom Tables**. Existing grids are improved and expanded, and new grids are introduced.
- As of this release, the following information is logged differently in the **Admin Actions**  tab of the **Audit Trail**:
	- o **SelectedPermissions** > **Selected Permissions**
	- o **Delegation of authority for document generation** > **Delegation of authority for document templates**
	- o **Manage Content Document** > **Content Document**
- Changes performed on product translations, which were previously logged in the **Admin Action Audit Trail**, are now logged in the **Products** tab of the **Audit Trail** section.

*SAP CPQ 1908.1 Release Notes Version 8*

*This document was prepared solely for the benefit of SAP. It remains confidential and proprietary material of SAP. No information herein may be republished or otherwise transmitted outside of SAP, without the express written permission of SAP.*

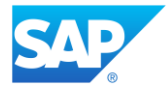

#### <span id="page-23-0"></span>**Audit Trail Grids**

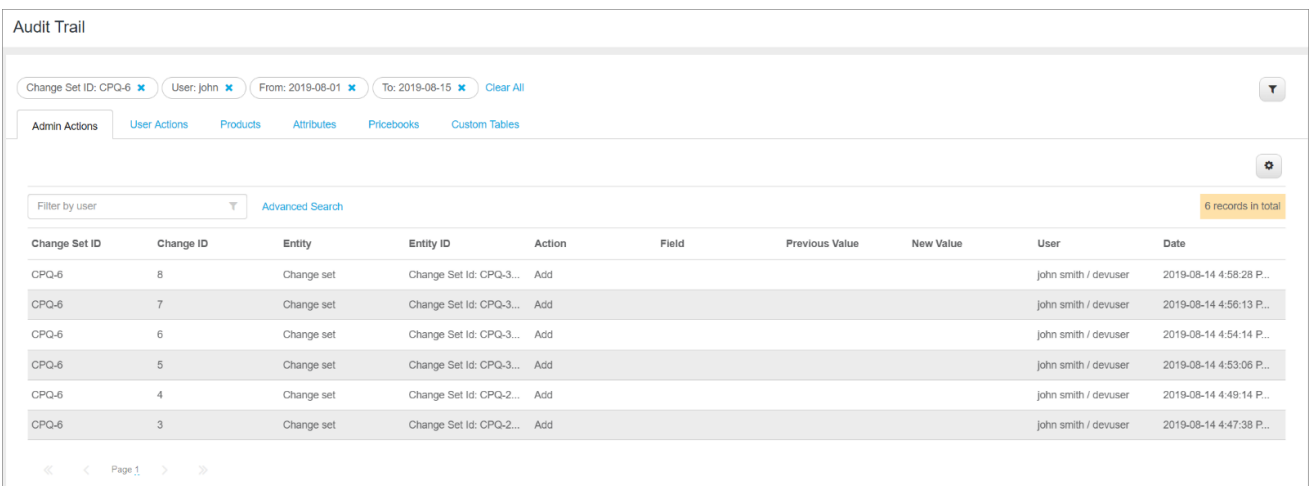

SAP CPQ now logs changes in the following audit trail grids:

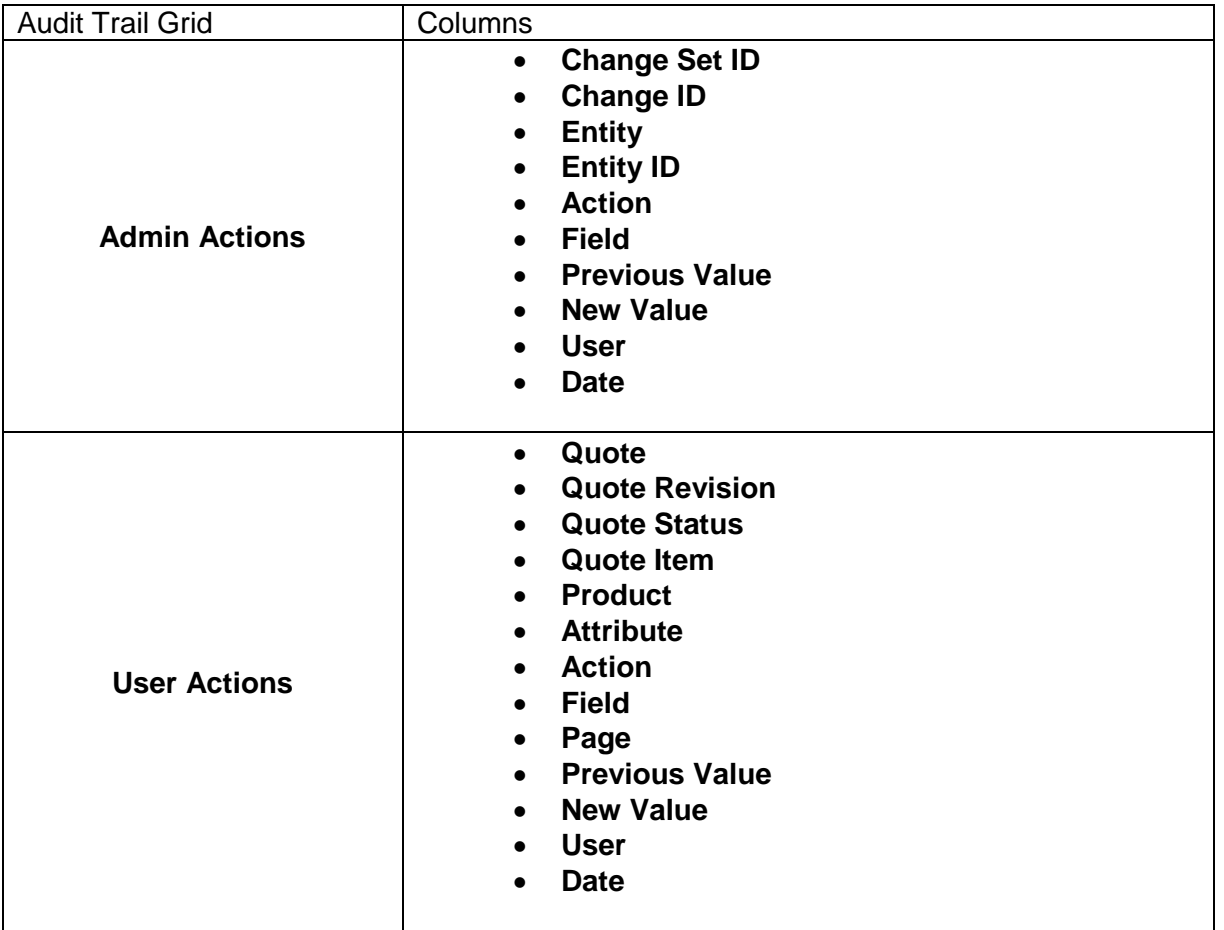

*SAP CPQ 1908.1 Release Notes Version 8*

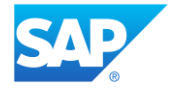

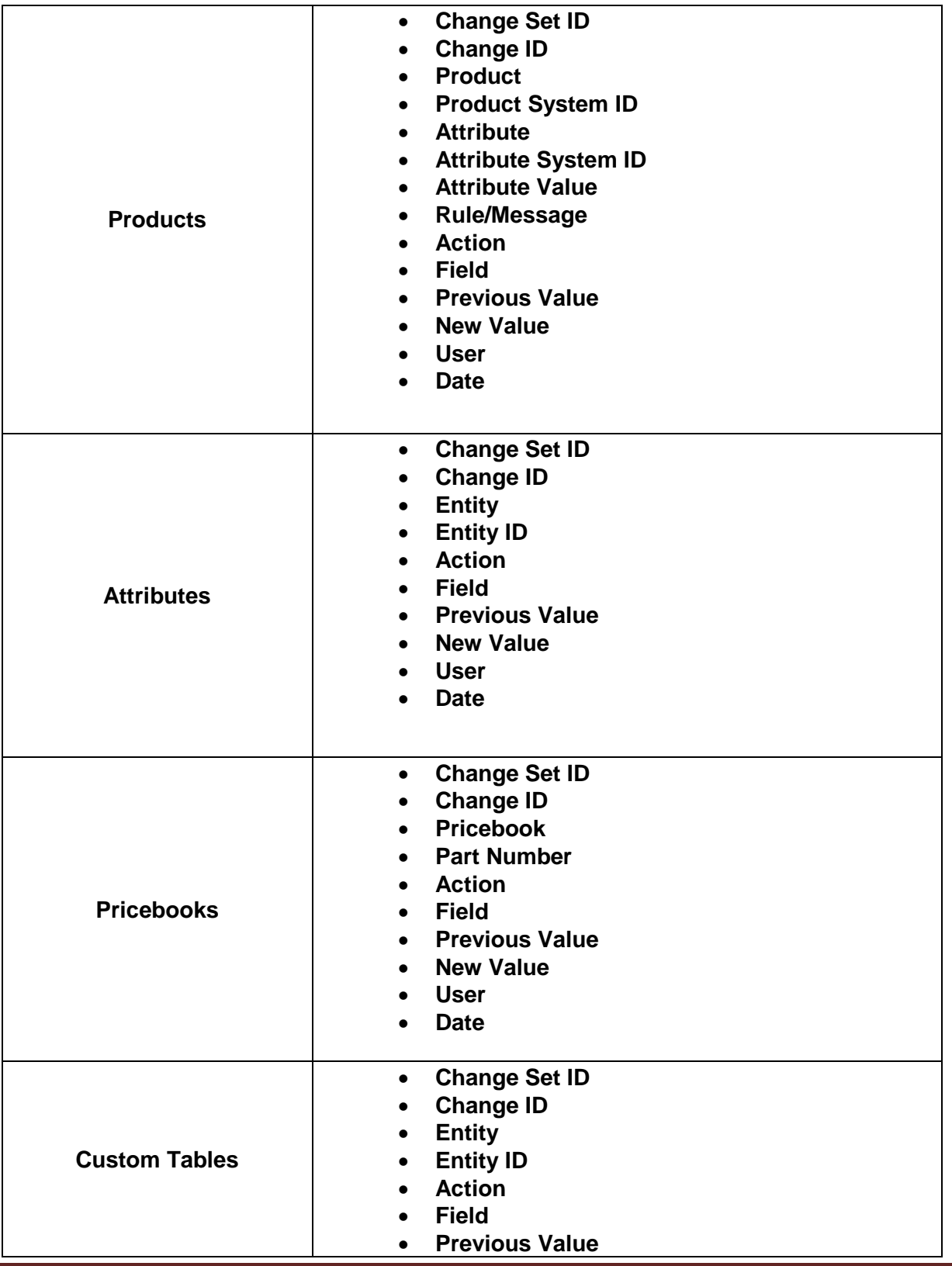

*SAP CPQ 1908.1 Release Notes Version 8*

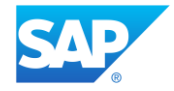

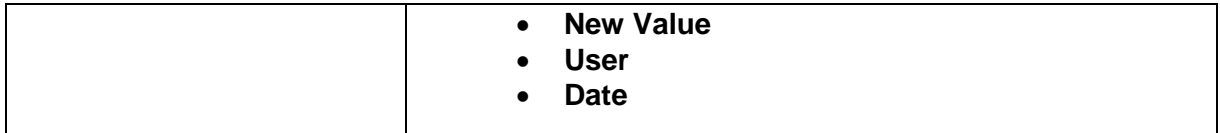

#### <span id="page-25-0"></span>**Logging Improvements**

Changes performed in the following sections of SAP CPQ are now logged in **Setup** > **Audit Trail** > **Audit Trail** > **Admin Actions**.

<span id="page-25-1"></span>Product Catalog

- **Guided Selling**
- **Attributes**
	- o **Attribute Type: Container**
- **Attribute Visibility Restrictions**
- **Set Favorites Permissions**

<span id="page-25-2"></span>Pricing/Calculations

- **Markets**
- **Market Visibility**
- **Currencies**
- **Discounts**
- **Discounting Priorities**
- **Shipping**
- **Total Amount Limit**
- **State Sales Tax**
- **Country Sales Tax**
- **Margin Health Indicators**
- **Margin Health Design and Visibility**
- **Promotions/Special Pricing**

#### <span id="page-25-3"></span>**Quotes**

- **Quote Fields and Calculations** changes performed in Quote 2.0 engine
- **Document Generation Templates** API calls
- **Custom Quote Tabs**
- **Quote Tables** API calls
- **Custom Fields**
- **Quote Tab Permissions** API calls
- **Manage Content Documents** API calls
- **Quote Item Custom Fields**
- **Key Attributes**
- **Column Headings**

*SAP CPQ 1908.1 Release Notes Version 8*

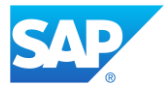

- **Bulk Deletion**
- **Quote Visibility**
- **Cart Level Aggregates**
- **Quote Layout Permissions**

#### <span id="page-26-0"></span>**Users**

- **Permission Groups** API calls
- **User Custom Fields** API calls
- **Companies**  API calls
- **Guest User and Default User Settings** API calls

#### <span id="page-26-1"></span>UI Design

- **Products to Product Details Templates Mappings**
- **Quote Layout**
- **Responsive Templates**

#### <span id="page-26-2"></span>Workflow/Approval

- **Statuses**
- **Actions**
- **Required Fields by Workflow Action**
- **Item Actions**
- **Item Actions Workflow**
- **Email Lists**
- **Notifications**
- **Approval Rules**
- **Likelihood of Approval**
- **Reassign Rights**

#### <span id="page-26-3"></span>CRM Integration

- **Price Book Market Mappings**
- **User Mappings**

#### <span id="page-26-4"></span>**Providers**

• **Providers** – changes performed in application and API calls

#### <span id="page-26-5"></span>Customers/Customer Roles

- **Customer Fields Permissions**
- **Customer Actions**
- **Customer Custom Fields**
- **Local Customer Visibility**
- **Global Customer Visibility**

*This document was prepared solely for the benefit of SAP. It remains confidential and proprietary material of SAP. No information herein may be republished or otherwise transmitted outside of SAP, without the express written permission of SAP.*

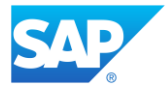

• **Global Customers**

#### <span id="page-27-0"></span>Develop

- **Global Scripts**
- **Custom Actions**
- **Custom Quote Calculations**

#### <span id="page-27-1"></span>General

- **Application Parameters**
- **Deploy/Send Changes**
	- o **Deploy/Send Markets**
	- o **Deploy/Send Territories**
	- o **Deploy/Send Currencies**
	- o **Deploy/Send Workflow**
		- **Order Status**
- **States**
- **Territories**
- **Dictionaries**
- **Manage Generated Documents**

#### <span id="page-27-2"></span>Import/Export

- **Product Translations Import**
- **Attribute Import**
- **Attribute Translations Export/Import**
- **Customer Import**
- **Companies Export/Import** API calls

#### <span id="page-27-3"></span>Delegation of Authority

- **Custom Tables**
- **Simple Products**
- **Pricebooks**
- **User Management**
- **Bulk Quote Reassignment**
- **Ability to Manage Documents** API calls

#### <span id="page-27-4"></span>**Security**

- **DKIM Keys** API calls
- **Data Deletion** API calls
- **Hangfire Servers Settings** API calls

*SAP CPQ 1908.1 Release Notes Version 8*

*This document was prepared solely for the benefit of SAP. It remains confidential and proprietary material of SAP. No information herein may be republished or otherwise transmitted outside of SAP, without the express written permission of SAP.*

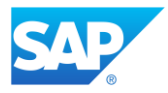

<span id="page-28-0"></span>User Menu

- **Manage Customers** API calls
- **Manage Global Document Templates** API calls
- **Manage Document Templates** changes performed in application and API calls
- **Manage Generated Documents**
- **Bulk Quote Reassign**
- **Manage Companies**
- **Manage Pricebooks**
- **Manage Content Documents** changes performed in application and API calls
- **Quote Layout**

#### <span id="page-28-1"></span>**Allow User Registration Parameter Moved to Users Section**

The application parameter **Allow User Registration**, which was previously available in **Setup** > **General** > **Application Parameters**, has been moved to **Setup** > **Users** > **Guest User and Default User Settings** > **Default User Settings for Self-Registered Users**.

### <span id="page-28-2"></span>Resolved Support Issues

- 1. The issue that was preventing changes performed on products from being correctly logged in the **Product Audit Trail** has been resolved.
- 2. Only the permission groups with the appropriate access rights can now access custom tables. Previously, access rights for custom tables were automatically assigned to all the custom permission groups to which the user who created the custom table belongs.

#### *SAP CPQ 1908.1 Release Notes Version 8*